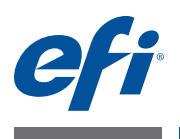

# 客户发行说明 **Fiery Color Profiler Suite**,版本 **4.5.1**

本文档包含有关本次发行的重要信息。请确保所有用户先阅读这些信息,然后再继 续安装。

注意: 本文档使用的术语 "Color Profiler Suite"是指 Fiery Color Profiler Suite。

本版本的新功能 本版本的 Color Profiler Suite 包括下列新功能和增强功能:

- Color Profiler Suite 支持 Mac OS X v10.9 和 Windows 8.1。
- 对于测量色块页面, Color Profiler Suite 支持 X-Rite i1 iSis (适用于 A4 和 Letter 格 式) 和 X-Rite i1 iSis XL (适用于 A3 和 Tabloid 格式)。
- 有些色块页面和测试页面已通过页脚的额外信息得到增强。
- Print Matcher 提供完善的测试页面。
- 在 Device Linker 中,当您通过反复打印和测量彩色色块来优化设备链接特性档或 专色时,只需要指定一次打印设定,相同的设定将用于后续重复操作。

如果由于某种原因需要更改重复操作的打印设定,可以在 Command WorkStation 的 "作业属性"中覆盖设定。

• 如果 Command WorkStation 安装于配有 Color Profiler Suite 的同一计算机上,并且 您创建了新的校准和输出特性档,黑色控制的特性档设定 (包括最大 GCR 设 定)与 Printer Profiler 中可用的设定相同。

4.5 版 Color Profiler Suite 推出了下列全新的和增强功能:

- Fiery Print Matcher 可帮助您通过 Fiery 服务器的颜色管理功能获取一组 Fiery 驱动 打印机的一致颜色输出。您可以创建多台打印机常用的校准和输出特性档。您可 以创建从每台打印机的输出色彩空间转换为打印机之间的常用色彩空间的设备 链接特性档。
- Fiery Auto Verifier 可以定期将测试页打印到一个或多个 Fiery 服务器。您可以在 Auto Verifier 中测量这些页面,检查颜色精确度。
- Fiery Profile Inspector 具有经过更新的界面,更加易于使用;同时,它还支持相同 的全套功能,可进行可视化建模以及查看特性档和测量数据。
- Konica Minolta FD-5BT 分光密度计可取代 EFI ES-2000 分光密度计用作解密器和 测量仪器。
- Fiery Printer Profiler 可在您创建的 CMYK 特性档中纳入照明条件的特性档设定。
- 当您创建新的打印机特性档时,可以设置一个名为 Maximum GCR 的新特性档设 定,其会自动设置分色 (黑色控件)设定以最大化特性档的 GCR (灰色成分置 换)。 Maximum GCR 可以帮助提高打印的灰色平衡,更好地满足行业标准和最 大化输出色域。
- Fiery Color Profiler Suite Updater 允许您检查软件维护和支持协议的状态并在必要 时进行升级。
- 联机帮助基于 Web,从而使您可以始终获得最新信息。联机帮助将在您的默认互 联网浏览器中显示。

# 测量仪器 重新连接之后无法识别 **iO** 自动扫描平台

当在 Mac OS 上运行的 Color Profiler Suite 与 iO 自动扫描平台相连时,如果断开并重新 连接 iO 自动扫描平台或分光密度计, 则无法再识别 iO 自动扫描平台。必须先关闭再 重新启动 iO 自动扫描平台,才可以恢复使用 iO 自动扫描平台和 Color Profiler Suite。

如果您是 2013 年之前购买的 iO 自动扫描平台,此问题仍可能会出现。

#### **ES-2000** 测量错误

如果将 ES-2000 与标尺("使用标尺"设定已开启)一起使用时收到测量错误消息, 确保测量页面的定位正确。将测量页面定位在备板上,使要测量的第一个色带距固 定夹最近。将标尺放在页面的顶部,以便仅第一个色带可见。完成每个色带的测量 之后,将标尺移开以显示下一条色带。

要查看正确布置的图片,单击 Printer Profiler 的页面测量屏幕中的"显示方式"链接。

#### 带有 **Command WorkStation** 的 **X-Rite i1 iSis**

如果在创建新的校准之后在 Command WorkStation Calibrator 中使用 Printer Profiler, 在尝试使用 Letter/A4 尺寸的 X-Rite i1 iSis 进行测量时会出现错误。

若要通过 Letter/A4 尺寸的 X-Rite i1 iSis 创建特性档,则在 Fiery Color Profiler Suite 而 非校准器中使用 Printer Profiler。

# **Barbieri Spectropad** 分光密度计

要使用 Barbieri Spectropad 分光密度计取得最佳的测量结果,测量之前务必对仪器进 行校准。

#### **Konica Minolta FD-5BT** 校准

在 Konica Minolta FD-5BT 的仪器校准过程中,必须按住仪器,直到校准完成为止。 如果校准完成之前松开仪器, Color Profiler Suite 可能停止响应。

# **Fiery** 服务器 **Color Profiler Suite** 显示被中断

如果您在 Fiery 服务器上运行 Color Profiler Suite, 则不要禁用 Windows 任务栏的自动 隐藏功能。否则,可能无法完全显示 Color Profiler Suite。

# **Windows 7**、 **Windows 8**

#### 特性档名称乱码

如果您保存的特性档有包含非 ASCII 字符 (例如日文字符)的说明, 使用 Windows 7 或 Windows 8 上运行的应用程序查看时, 说明可能会显示为乱码, 因为这时说明是以 ASCII 字符显示的。

#### **Printer Profiler Fiery** 服务器连接

如果在 Printer Profiler 用于打印或向其保存特性档时 Fiery 服务器的连接中断,可能 会出现意外的结果。

#### 处理特性档时取消

如果在 Printer Profiler 开始处理并保存新特性档之后不久将其取消,Printer Profiler 可 能停止响应。处理开始之后一定要等待至少 5 秒钟后再取消保存特性档。

# **(Mac OS)** 滑块未设置最大值

在 Mac OS 的 Printer Profiler 中, 如果尝试通过将滑块拖至最右边, 则可以将"CMYK 色块选项"窗口或"编辑黑色控件"窗口中的字段设置为其最大值,显示的值会比 最大值稍小一点。可以使用右箭头键将此值增大至其最大值,或者直接在此字段中 键入最大值。

# 校准警告对某些 **Fiery** 服务器无效

如果使用 Printer Profiler 为下列一款 Fiery 服务器创建特性档,并且在测量之后收到 测量结果与当前校准不匹配的警告,则可以忽略该警告并单击 "继续"。

注意:只有在 Color Profiler Suite 预置中选择 "校准检查公差"后才会出现此警告。

- Canon imagePRESS Server A3200、 A2200 或 A1200
- Canon imagePRESS Server A3100、 A2100 或 A1100
- Canon imagePRESS Server A3000 或 A2000
- Canon imagePRESS Server O1 或 O2
- Canon imagePRESS Server T1
- Canon PS-GX100 或 PS-GX200
- Canon ColorPASS-GX100 或 ColorPASS-GX200
- Canon Color Network Printer Unit-H1
- Canon imagePASS-H1

# 保存色块 **ID**

当您在打印之前保存色块页面的 ID 时,切勿更改文件夹的位置。色块 ID 必须保存 在特定的文件夹中。

#### 在操作系统之间传输色块 **ID** 和页面

在 Windows 的 Printer Profiler 中, 无法选择在 Mac OS 的 Printer Profiler 中创建的色块 ID,反之亦然。无法使用 Mac OS 上的 Printer Profiler 测量在 Windows 的 Printer Profiler 中创建的色块页面,反之亦然。

# **Profile Editor** 保存特性档 (**Mac OS v10.7** 和 **v10.8**)

在 Mac OS v10.7 和 v10.8 上, 如果要在 Profile Editor 中保存特性档, 在任何字段中输入 双字节字符,然后按"返回"键,不会验证字符。要验证输入的字符, 按"Tab"键。

#### **Mac OS v10.6.1** 上的 **Profile Editor**

在 Mac OS v10.6.1 的 Color Profiler Suite 中, Profile Editor 无法启动。必须升级到 Mac OS v10.6.5 才能运行 Profile Editor。

# **Color Verifier** 用户名使用双字节字符

如果使用包含双字节字符的用户名登录计算机, Color Verifier 无法正确运行。必须 使用不包含双字节字符的用户名登录。

# 不支持 **UTF8** 字符

如果文件名包含 UTF8 字符, Color Verifier 无法打开特性档。

# 打印标签和打印协议 **(Mac OS)**

(仅亚洲语言) 在 Mac OS 上, 如果在 Color Verifier 中打印标签或报告 (使用"文 件" > "打印" > "标签"或"文件" > "打印" > "协议"), 输出的文本为乱码, 并且报告中将缺失图表。

#### 联机帮助

如果您在 Color Verifier 中打开联机帮助且默认浏览器为 Google Chrome,则不会显示 联机帮助。您必须使用不同的浏览器。

如果您在 Color Verifier 中打开联机帮助且默认浏览器为 Internet Explorer, 则必须首 先设置 Internet Explorer 安全设定, 以允许其打开 ActiveX 内容。否则, 不会显示联 机帮助。

**Color Verification Assistant**

#### 标签打印

在 Windows 的 Color Verification Assistant 中, 如果使用测试结果将标签打印到 Fiery 服务器并尝试更改打印机属性,"Fiery 打印"窗口可能为空白。在此情况下,您必 须将标签打印到 Fiery 服务器的"保留"队列, 然后设置作业属性以便在 Command WorkStation 中打印标签。

如果单击链接以在 Color Verifier 中查看测试数据,并且 Color Verifier 已打开, 则不 会显示数据。您必须关闭 Color Verifier, 然后重新单击该链接。

在已配置双字节字符的操作系统的 Color Verification Assistant 中, 在 Color Verifier 中 单击查看测试数据的链接会出错,并且不会显示数据。

# **Auto Verifier** 测试页面的 **CMYK** 来源特性档设定

在 Auto Verifier 中, 如果您启用自动验证 CMYK 来源特性档的默认设定已设置为 "旁路转换"(或如果选择服务器预设或带有此设定的虚拟打印机)的 Fiery 服务 器,则不会打印测试页面。您必须将 CMYK 来源特性档设置为特定的特性档。